# **GeoIP Currency Switcher**

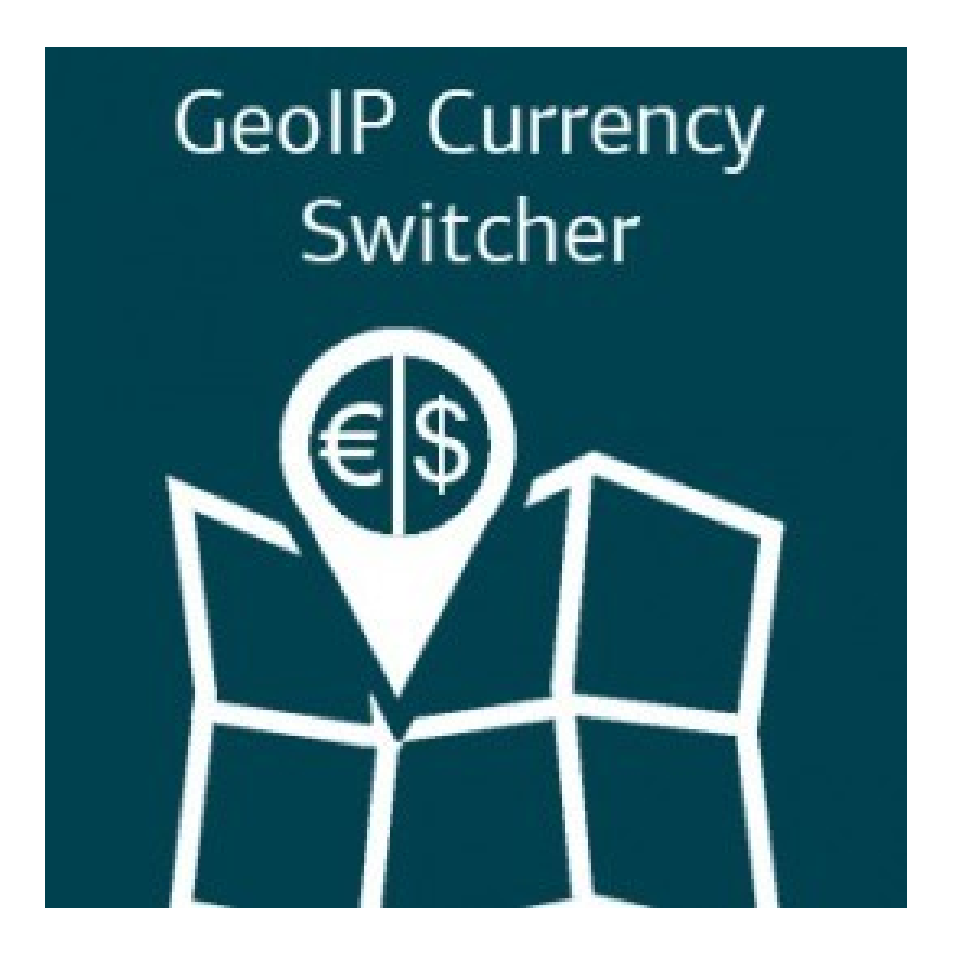

**User Guide**

# Table of Contents

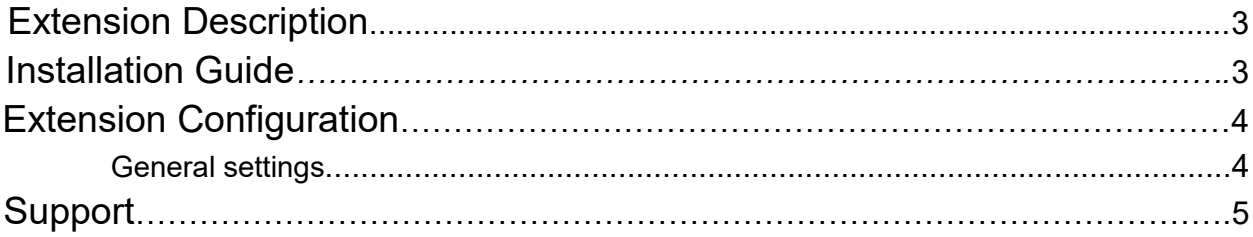

#### <span id="page-2-0"></span>Extension Description

GeoIP Currency Auto Switcher extension by MagestyApps detects visitor's location by IP address and automatically converts product prices to the currency which should be used for this location. It also provides flexible settings to prevent prices from changing when they are parsed by search engines.

### <span id="page-2-1"></span>Installation Guide

1 Disable the Compilation Mode (if enabled)

2 Enable Magento cache if disabled

3 Log out from Magento Admin panel if you are logged in

4 Unpack the contents of the 'extension' folder from the package file purchased from MagestyApps to your Magento root folder

5 Log into Magento Admin Panel

6 Go to 'System > Cache Management' section, select 'Refresh' under 'All Cache' drop-down menu and press 'Save Cache Settings'

7 You can run the Compilation mode back if necessary (not enable but run it)

8 Now go to 'System > Configuration > MagestyApps Extensions > GeoIP Extensions' section. If you see the extension's settings then you are done.

NOTE: MagestyApps provides absolutely free professional installation of this extension. So if you have any issue with its installation or want us to install it to your website then please contact us via email: [alex@magestyapps.com](mailto:alex@magestyapps.com)

### <span id="page-3-0"></span>Extension Configuration

#### **GeoIP Extensions**

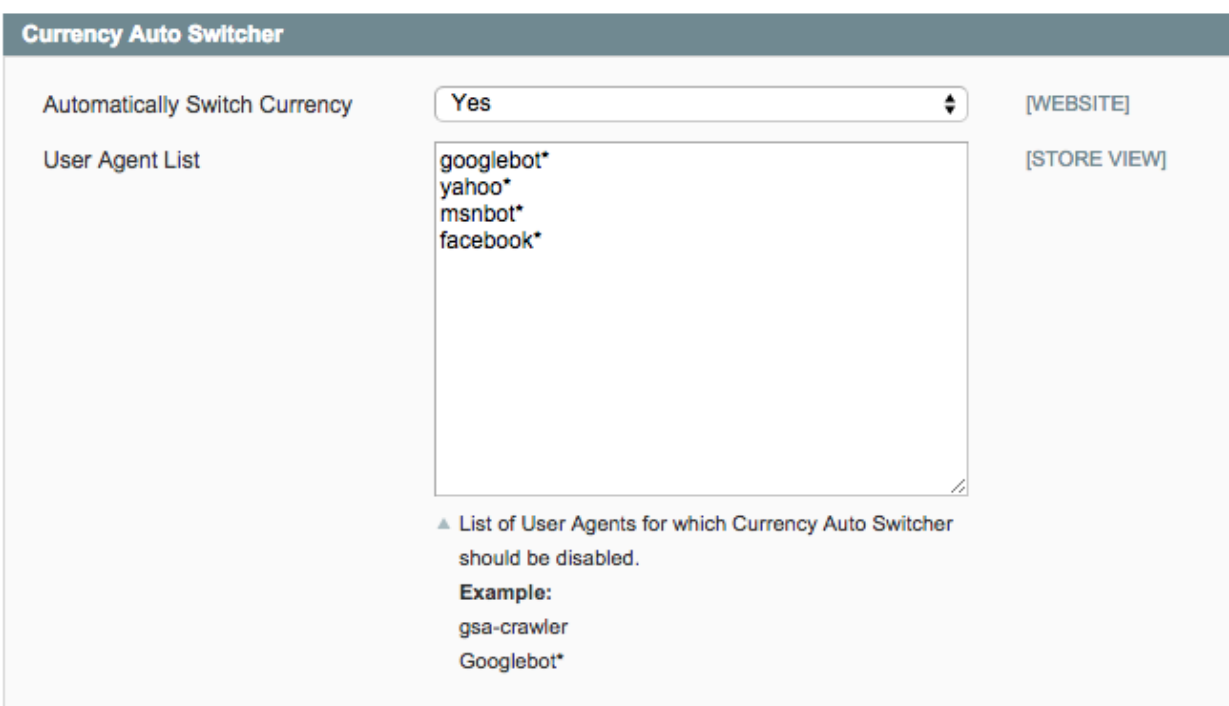

#### <span id="page-3-1"></span>*General settings*

**Automatically Switch Currency** - Turn On/Off currency auto switcher

**User Agent List** - List of User Agents for which the extension should be disabled. Most likely it is used to prevent search engines from crawling wrong currencies.

# <span id="page-4-0"></span>Support

MagestyApps provides FREE support for all its products. If you have any questions or suggestions regarding our extensions or our company then feel free to contact us via email [alex@magestyapps.com](mailto:alex@magestyapps.com)